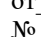

(заполняется Регистратором)

## Перечень сведений о Подписчике

(заполняется Подписчиком разборчиво, печатным шрифтом)

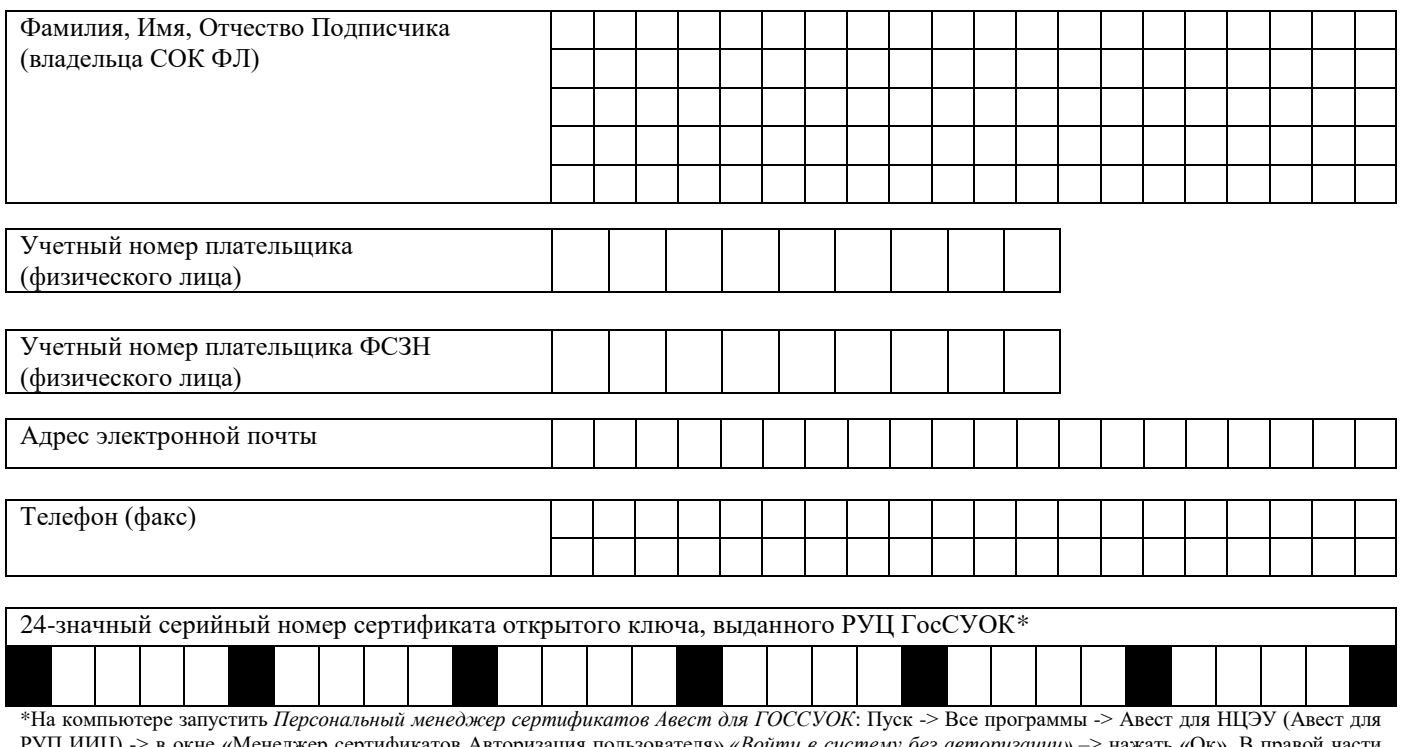

РУП ИИЦ) -> в окне «Менеджер сертификатов Авторизация пользователя» «Войти в систему без авторизации» -> нажать «Ок». В правой части<br>экрана под заголовком «Личные сертификаты» установить курсор мыши на строку с указанием мыши выбрать в меню «Просмотр» - «Предварительный просмотр сертификата». Откроется меню, в котором будет указан 24-значный серийный номер сертификата.

 $M.\Pi.$ (Подпись Подписчика) (Фамилия, имя, отчество)